## Online Balloting in DerbyNet

In addition to the various speed awards for a pinewood derby event, many organizations offer design and workmanship awards: "Most Patriotic," "Coolest Car," "Best in Show," etc. Typically the recipients of these awards are chosen by one or a small panel of judges. However, an alternative worth considering is to allow the audience or the race participants to vote on who should win some or all of these awards. DerbyNet offers support for online balloting, by which users who can connect to the DerbyNet server are able to cast their votes on various awards.

If you use online balloting, it is strongly encouraged that you have car photos for all or more of the cars in your race. Otherwise, voters must make selections on the basis of the car number only, a vastly less rewarding experience.

<span id="page-0-0"></span>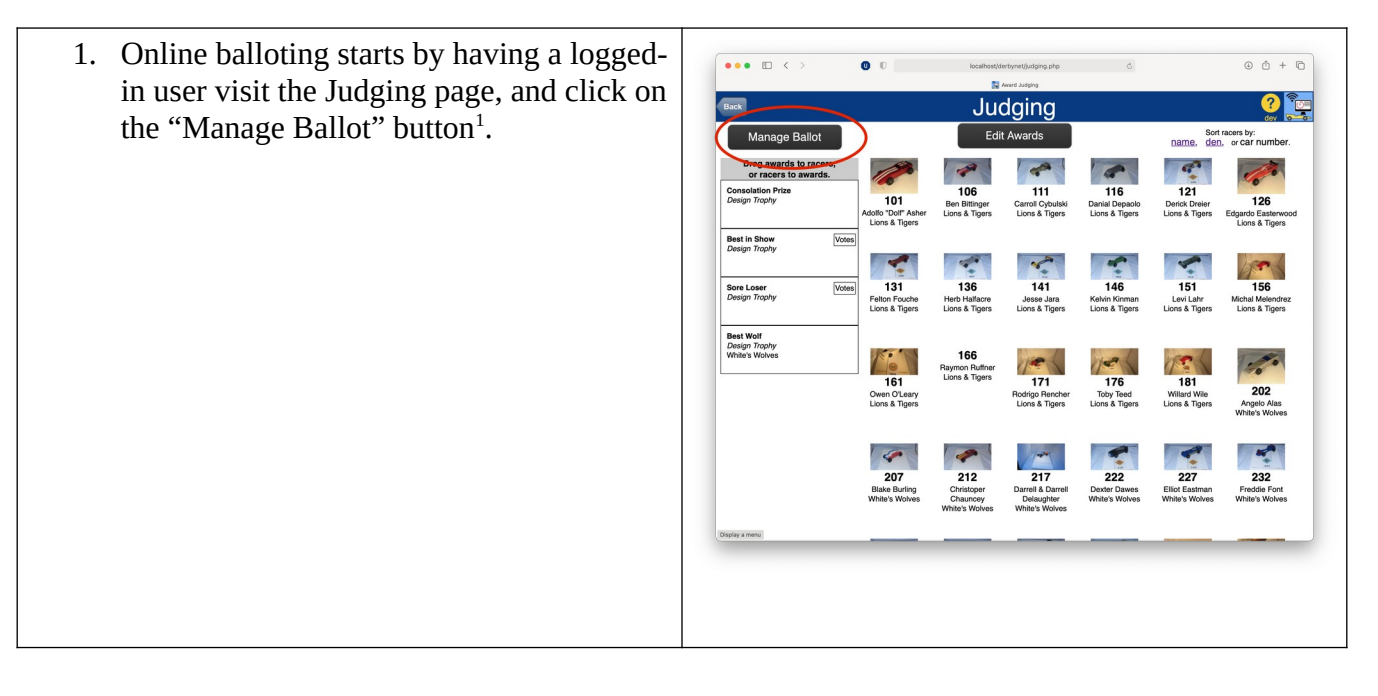

<span id="page-0-1"></span>[<sup>1</sup>](#page-0-0) If the "Manage Ballot" button does not appear, first visit the About page to check that you are using DerbyNet v6.0, build **1180** or later. Then, visit the Set-Up page and click the "Update Schema" button. Finally, return to the Judging page.

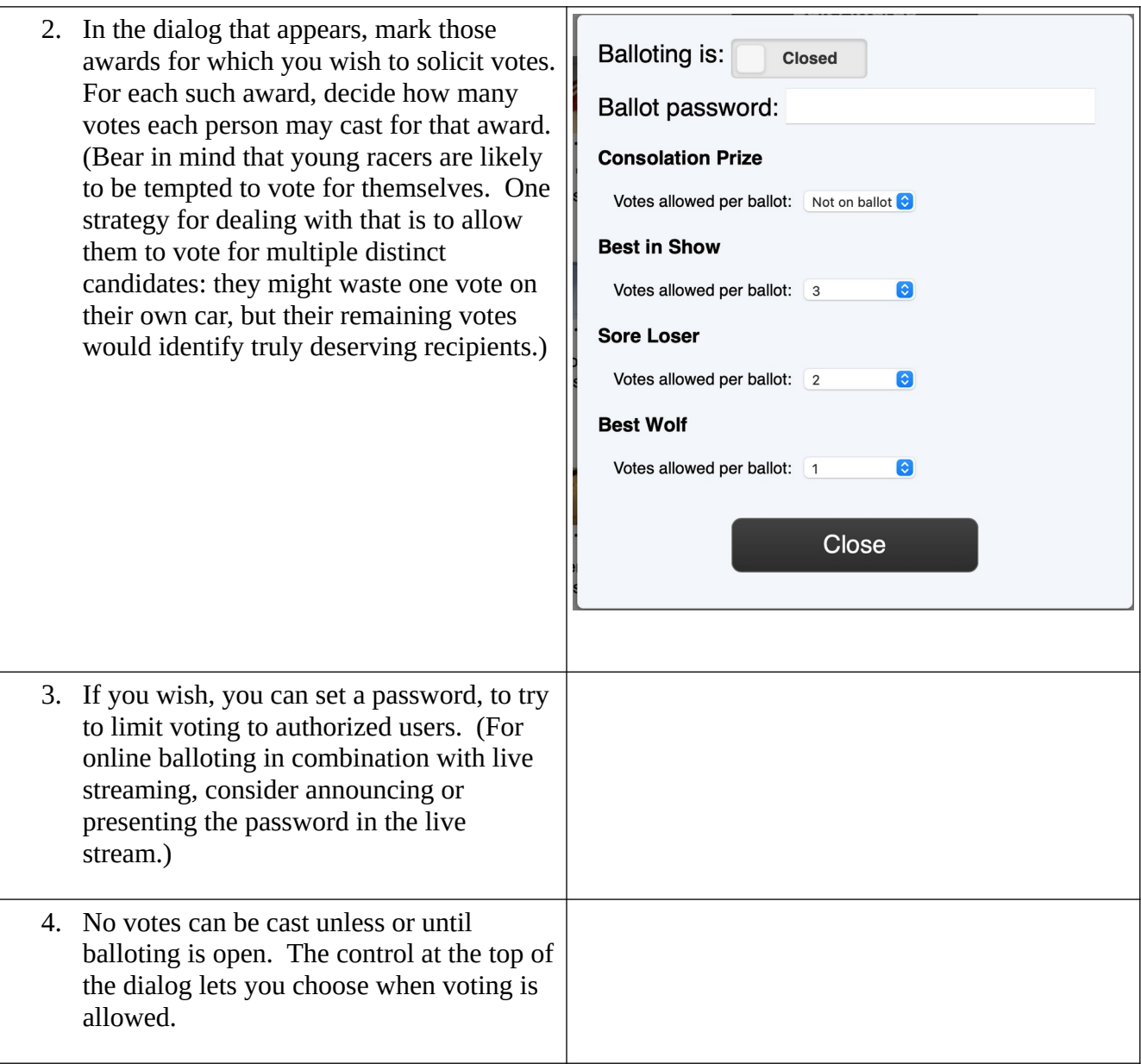

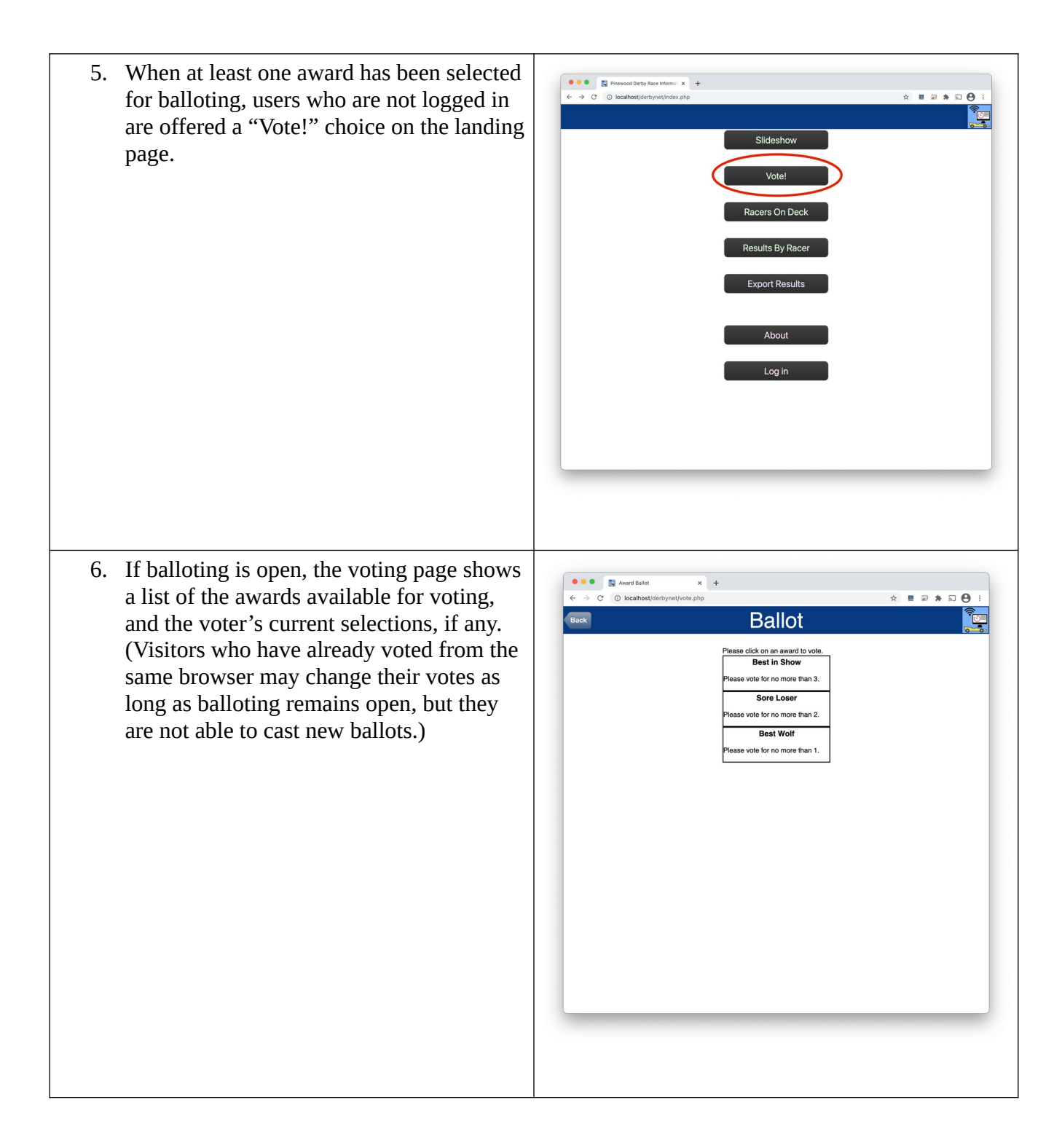

7. Clicking on an award shows the field of eligible candidates for that award.

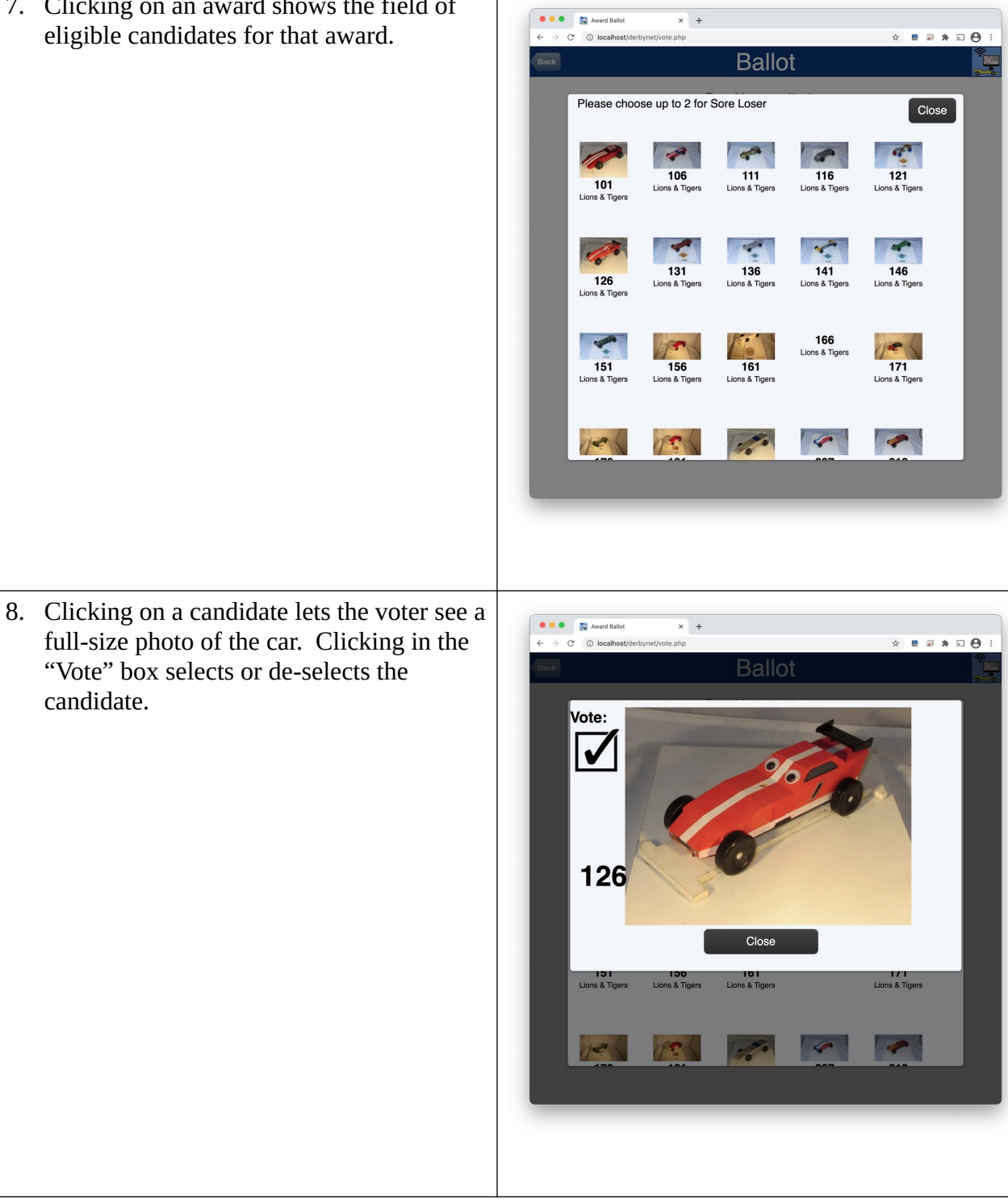

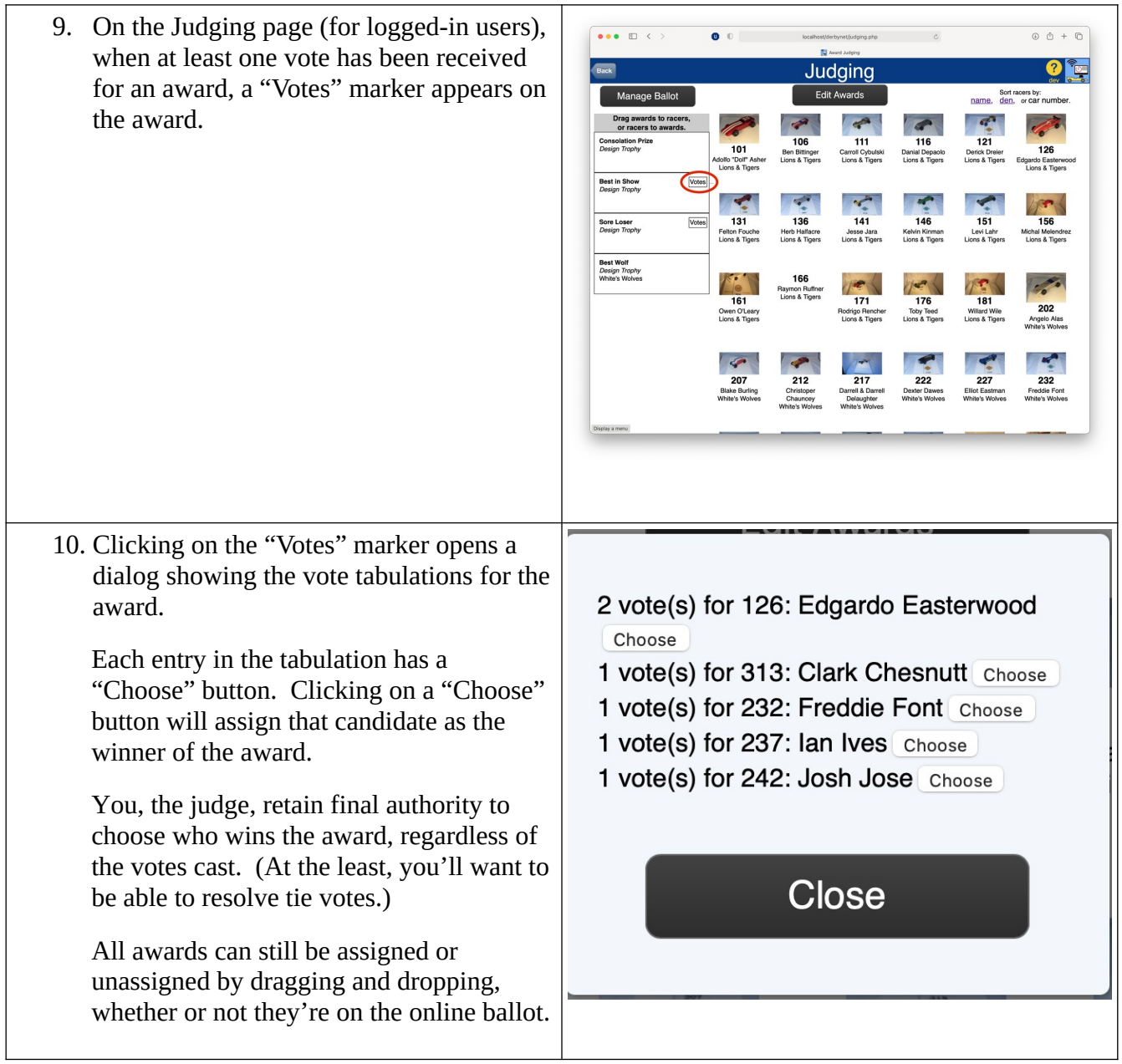